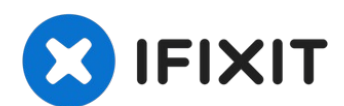

# **Digital2 Platinum Pad 9 Volume Buttons Replacement**

We are going to teach you how to remove the...

Written By: David DeMeritt

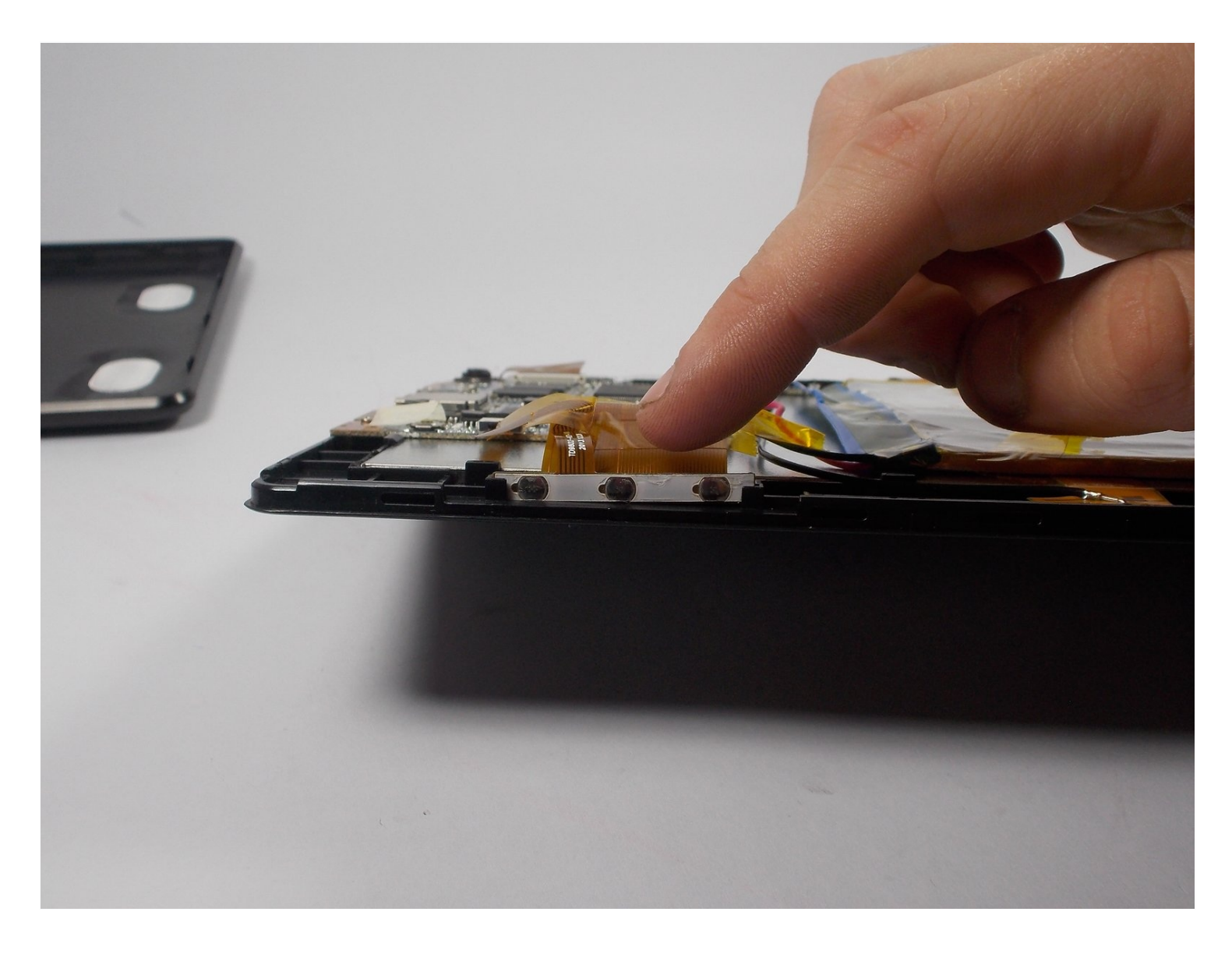

#### **INTRODUCTION**

We are going to teach you how to remove the buttons of your Digital2 Platinum Pad 9. This is a very simple guide and easy to follow and complete. But you will need to be able to identify components, you can learn how to do that by following this guide Recognizing & [Disconnecting](https://www.ifixit.com/Guide/Recognizing+&+Disconnecting+Cable+Connectors/25629) Cable Connectors.

#### **TOOLS:**

iFixit [Opening](https://www.ifixit.com/products/ifixit-opening-tool) Tool (1) [Tweezers](https://www.ifixit.com/products/tweezers) (1)

#### **Step 1 — External Cover**

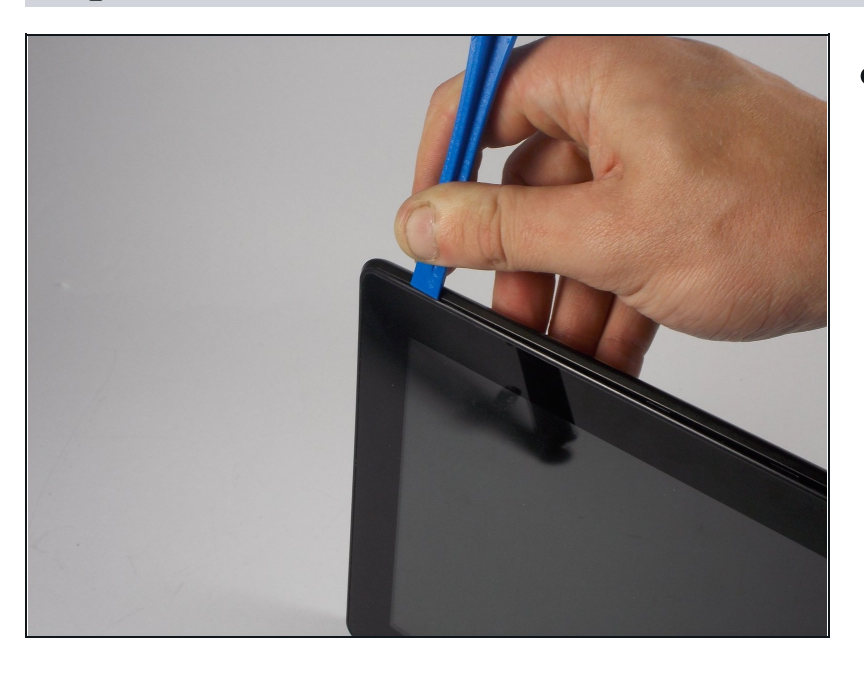

Take the plastic opening tool  $\bullet$ and insert it into the crease between the screen and the plastic casing and press down.

#### **Step 2**

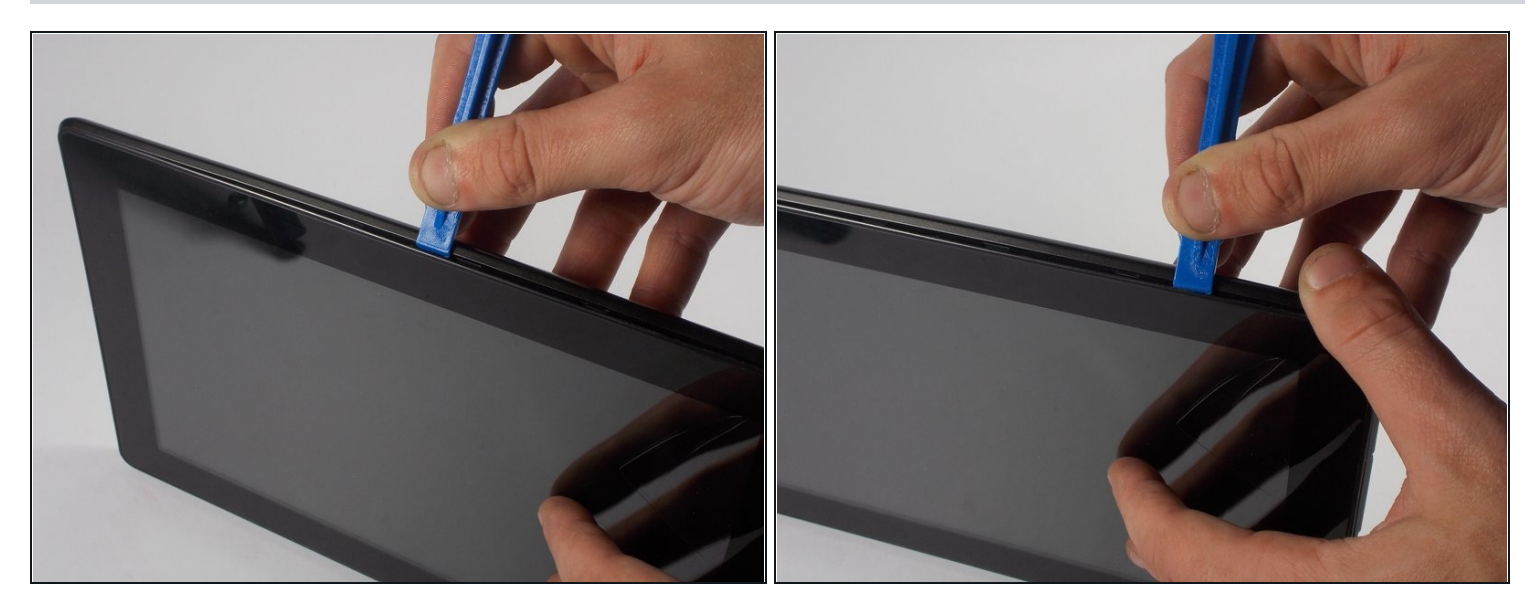

After inserting the plastic opening tool, run it around the device a few times to loosen  $\bullet$ the external cover.

#### **Step 3**

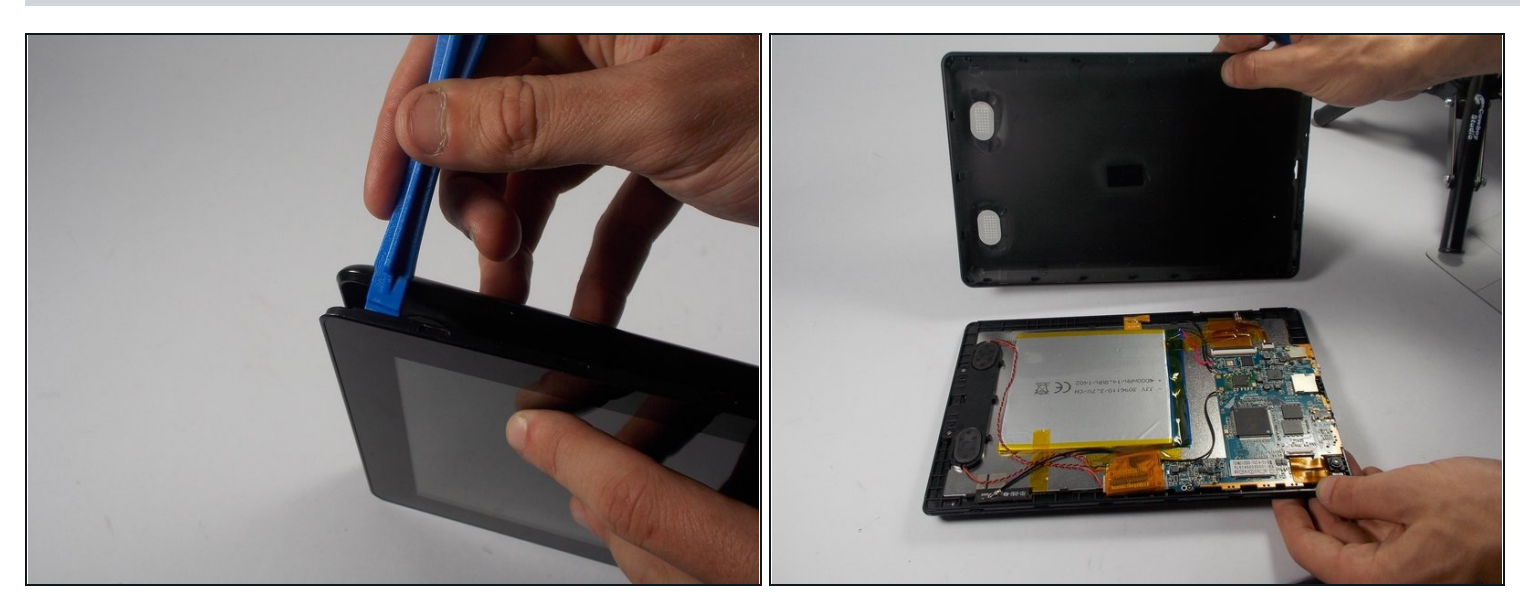

- Once you've gone around a few times a corner will pop up, insert the opening tool there  $\bullet$ and repeat step 2 with slightly more pressure. Do this until every section of the backing has popped up.
- Then just remove the backing.

# **Step 4 — Volume Buttons**

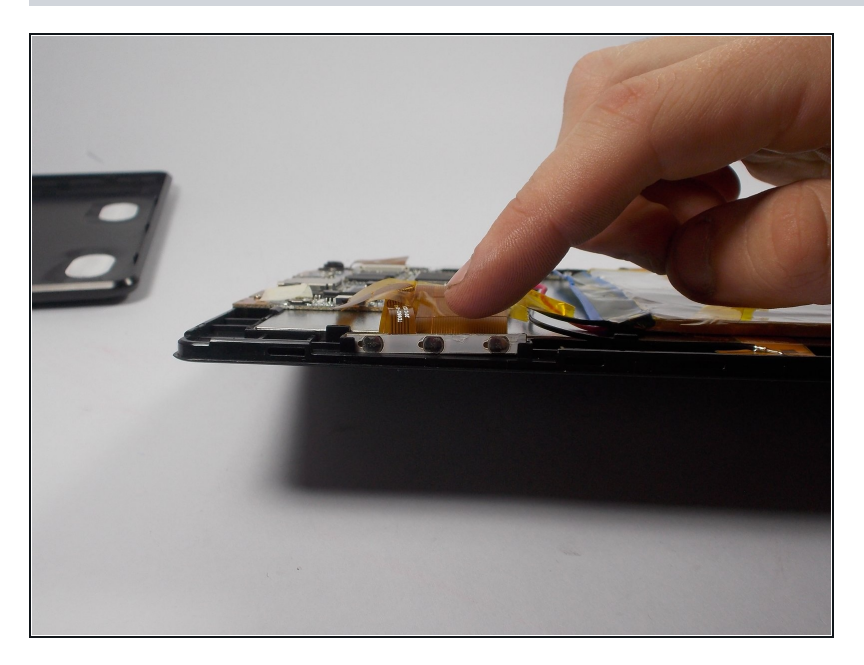

You can locate the volume  $\bullet$ buttons on one of the longer sides of the tablet.

# **Step 5**

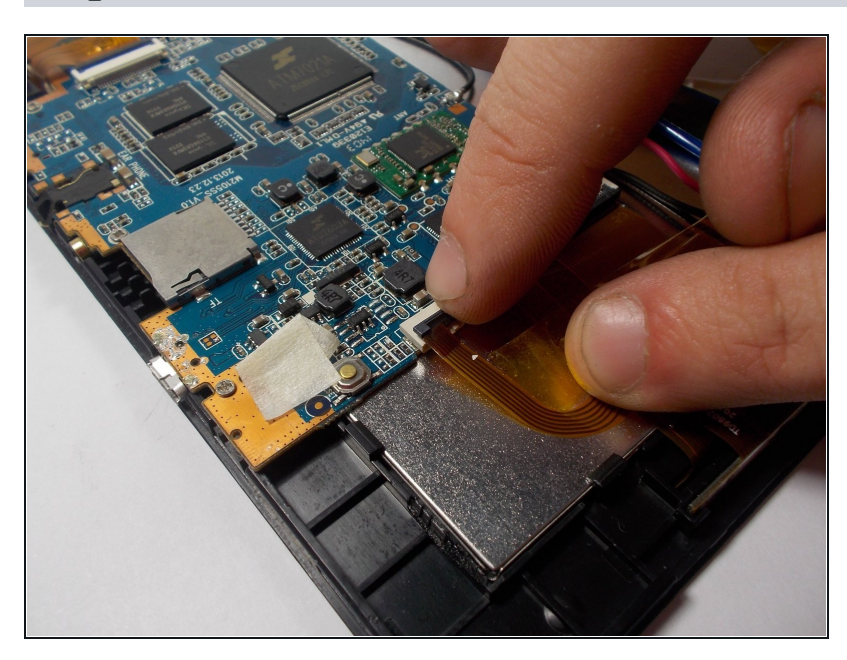

Lift up the ZIF connector that is  $\bullet$ attached to the volume buttons ribbon cable.

# **Step 6**

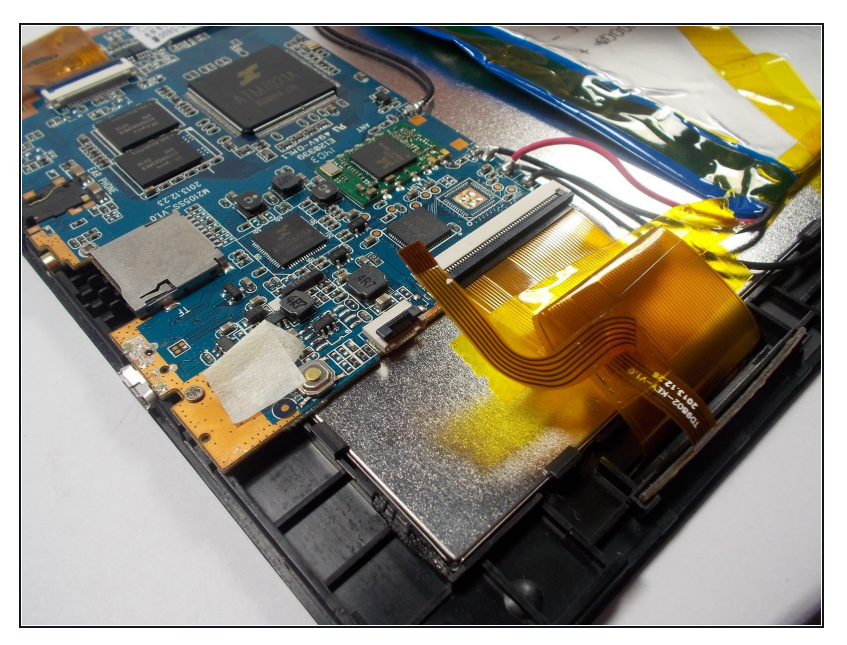

Then remove the ribbon cable D from the ZIF connector.

# **Step 7**

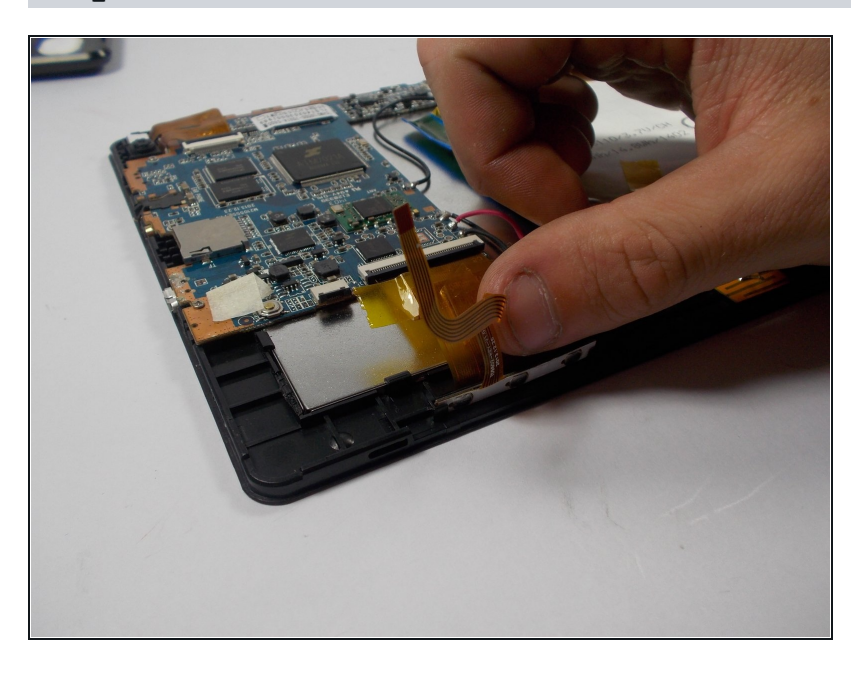

Make sure to separate the volume button's cable from the cable connecting the motherboard to the screen

# **Step 8**

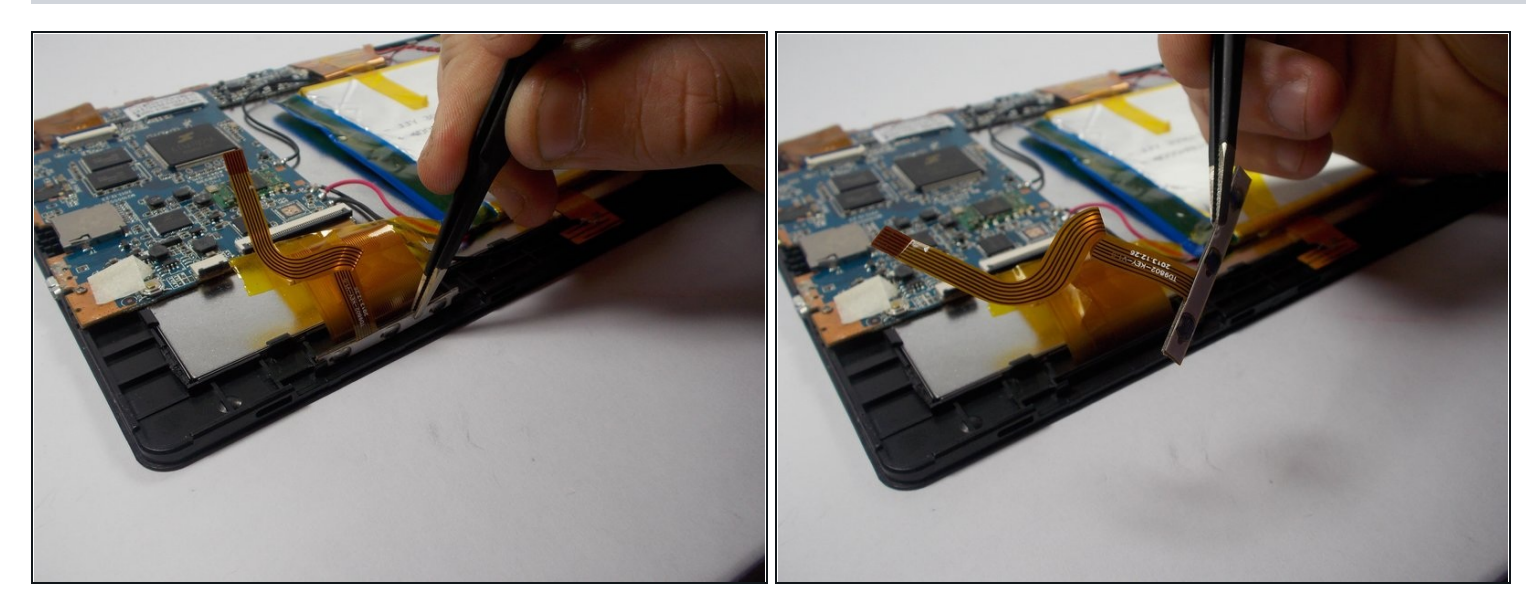

- Then use the precision [tweezers](https://www.ifixit.com/products/tweezers) to grab the volume buttons.  $\bullet$
- Pull until the buttons come out.

To reassemble your device, follow these instructions in reverse order.